# **tdameritrade-cli**

*Release 0.1.1*

**Joe Castagneri**

**Apr 26, 2019**

# **CONTENTS:**

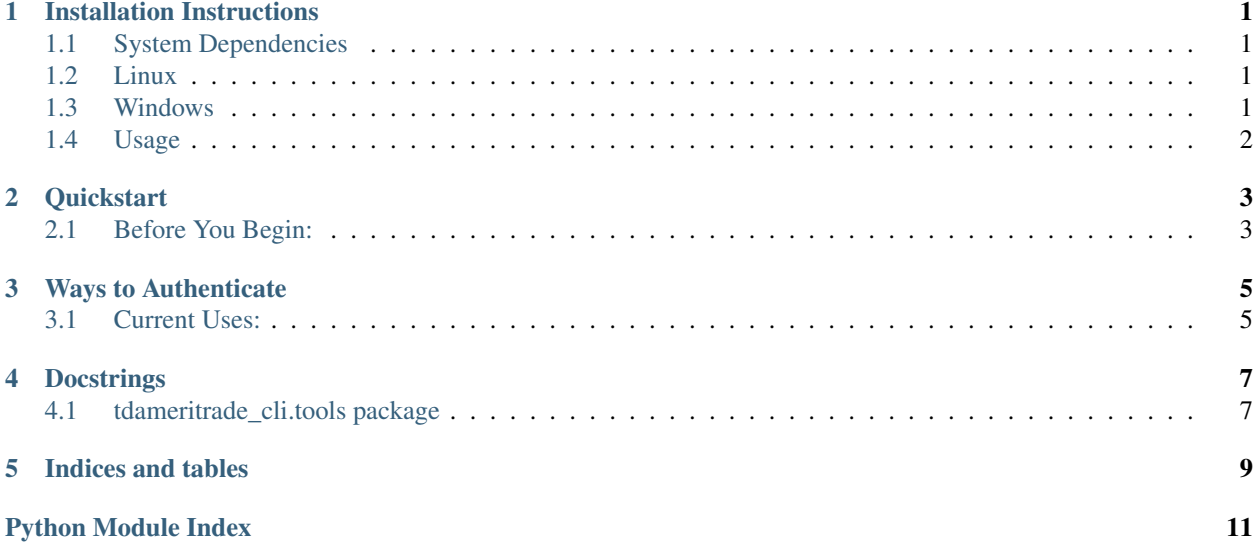

### **ONE**

## **INSTALLATION INSTRUCTIONS**

# <span id="page-4-1"></span><span id="page-4-0"></span>**1.1 System Dependencies**

Python 3.6 or 3.7.

# <span id="page-4-2"></span>**1.2 Linux**

Create a virtual environment and install with:

pip install tdameritrade-cli

If your virtual environment is located at  $$HOME/.virtualenvs/NAME_OF_VENV$ , then add the CLI to your path with:

ln -s \$HOME/.virtualenvs/NAME\_OF\_VENV/bin/tda-cli \$HOME/.local/bin/tda-cli

And open a new shell. You can test the installation with  $tda-cli$  --help

To update the package, navigate to the virtual environment directory and run:

bin/pip install --upgrade tdameritrade-cli

# <span id="page-4-3"></span>**1.3 Windows**

- 1. If not already present on your system, install Python 3 [here.](https://www.python.org/downloads/release/python-373/)
- 2. Open a CMD shell, create a new directory where you'd like to install the CLI, enter it, and create a virtual environment:

```
mkdir td-cli
cd td-cli
py -m venv .
```
3. Install the CLI into the virtual environment:

Scripts\pip install tdameritrade-cli

- 4. Add the package's Scripts directory (located at tda-cli\Scripts) to your path [\(instructions\)](https://www.architectryan.com/2018/03/17/add-to-the-path-on-windows-10/).
- 5. Open a new shell and test the installation with  $\text{tda}-\text{cli}$  -help.

6. To update the package, navigate to the virtual environment directory and run:

```
Scripts\pip install --update tdameritrade-cli
```
# <span id="page-5-0"></span>**1.4 Usage**

For usage instructions, consult the [quickstart.](https://tdameritrade-cli.readthedocs.io/en/latest/quickstart.html)

### **TWO**

# **QUICKSTART**

# <span id="page-6-1"></span><span id="page-6-0"></span>**2.1 Before You Begin:**

This CLI is build on the TDAmeritrade Client PyPi [package.](https://gitlab.com/tdameritrade-tools/tdameritrade-client)

The package assumes you or someone who trusts you has set up a TDAmeritrade app through their developer portal. If you haven't done this, see TDAmeritrade's getting started [guide.](https://developer.tdameritrade.com/content/getting-started)

To authenticate against the TDAmeritrade API, you need:

- 1. An OAuth redirect URI
- 2. An OAuth user ID
- 3. Your TDAmeritrade account number

You create these first two items when you register a new app with TDAmeritrade.

### **THREE**

### **WAYS TO AUTHENTICATE**

<span id="page-8-0"></span>You can authenticate by either passing in the three items above individually (with the  $-a$ ,  $-a$ , and  $-r$  options), or by writing a json object containing the same information:

```
"acct_number": 1234567890,
"oauth_user_id": MYOAUTHID,
"redirect_uri": http://127.0.0.1:8080
```
Then, you can point the CLI to this location of this file with the  $-$ j option.

Execute tda-cli --help for full help text.

### <span id="page-8-1"></span>**3.1 Current Uses:**

{

}

The CLI has the following uses:

1. Print your positions data to the console:

```
tda-cli -j PATH_TO_JSON list-positions
```
2. Write your positions data to an ods file:

tda-cli -j PATH\_TO\_JSON write-positions PATH\_TO\_ODS\_OUTPUT

When writing to an ods, the CLI will generate a cover sheet with current positions, and update current liquidation throughout the calendar year. Subsequent sheets are time data of each position which is appended every time the command is run against the same sheet. This functionality is meant to be run automatically and frequently to generate a local aggregate of your investment data.

### **FOUR**

### **DOCSTRINGS**

### <span id="page-10-4"></span><span id="page-10-1"></span><span id="page-10-0"></span>**4.1 tdameritrade\_cli.tools package**

#### **4.1.1 Submodules**

#### <span id="page-10-2"></span>**4.1.2 tdameritrade\_cli.tools.client\_factory module**

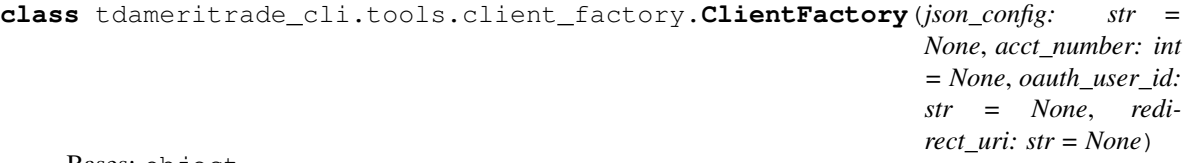

Bases: object

#### **from\_config**() Create a TDClient from passed parameters

Returns An authenticated TDClient.

#### **from\_json**()

Create a TDClient from a json\_config

Returns An authenticated TDClient.

Raises

• **IsADirectoryError** – Bad path to json\_config

• **JSONDecodeError** – Bad path to json\_config

#### <span id="page-10-3"></span>**4.1.3 tdameritrade\_cli.tools.ods\_writer module**

**class** tdameritrade\_cli.tools.ods\_writer.**ODSWriter**(*sheet\_path: str*) Bases: object

**static new\_position**(*position: List[str]*) → collections.OrderedDict Create a sheet with a new position.

> **Parameters position** – List of the form [position\_id, position\_type, position\_value] to create.

Returns The new sheet with the first data point given by position included.

#### **sheet\_data**

The data currently in the sheet located at self.sheet\_path.

Returns OrderedDict of data.

<span id="page-11-2"></span> $update\_position(position: List[str], pos\_sheet: List[List[T]]) \rightarrow List[List[T]]]$ 

Update an existing position in an ods document

#### Parameters

- **position** List of the form [position\_id, position\_type, position\_value] to update.
- **pos\_sheet** The sheet in the ods document describing the existing position.

Returns Updated pos\_sheet

**write\_positions**(*liq\_value: str, positions: List[List[str]]*) Write positions data to an ods document.

#### Parameters

- **liq\_value** The current liquidation value of a TDA portfolio.
- **positions** *List[List[str]]* where each *List[str]* is *[position\_id, position\_type, position\_value]*.

```
tdameritrade_cli.tools.ods_writer.check_version(func: Callable) → Callable
     Context manager that checks the written spreadsheet has a supported version.
```
### <span id="page-11-1"></span>**4.1.4 tdameritrade\_cli.tools.positions module**

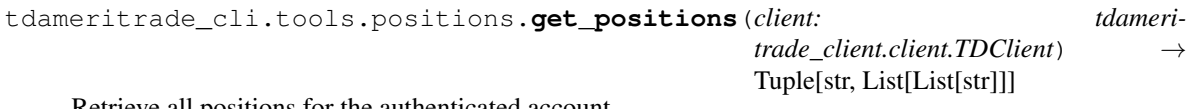

Retrieve all positions for the authenticated account.

Parameters **client** – An authorized TDClient object.

Returns The current liquidation value of the account and a list of positions where each position is *[position\_id, position\_type, position\_value]*.

### <span id="page-11-0"></span>**4.1.5 Module contents**

# **FIVE**

# **INDICES AND TABLES**

- <span id="page-12-0"></span>• genindex
- modindex
- search

# **PYTHON MODULE INDEX**

### <span id="page-14-0"></span>t

tdameritrade\_cli.tools, [8](#page-11-0) tdameritrade\_cli.tools.client\_factory, [7](#page-10-2) tdameritrade\_cli.tools.ods\_writer, [7](#page-10-3) tdameritrade\_cli.tools.positions, [8](#page-11-1)

# **INDEX**

# C

check\_version() (*in module tdameritrade\_cli.tools.ods\_writer*), [8](#page-11-2) ClientFactory (*class in tdameritrade\_cli.tools.client\_factory*), [7](#page-10-4)

# F

from\_config() (*tdameritrade\_cli.tools.client\_factory.ClientFactory method*), [7](#page-10-4)

from\_json() (*tdameritrade\_cli.tools.client\_factory.ClientFactory method*), [7](#page-10-4)

# G

get\_positions() (*in module tdameritrade\_cli.tools.positions*), [8](#page-11-2)

# N

new\_position() (*tdameritrade\_cli.tools.ods\_writer.ODSWriter static method*), [7](#page-10-4)

# O

ODSWriter (*class in tdameritrade\_cli.tools.ods\_writer*), [7](#page-10-4)

# S

sheet data (*tdameritrade\_cli.tools.ods\_writer.ODSWriter attribute*), [7](#page-10-4)

# T

```
tdameritrade_cli.tools (module), 8
tdameritrade_cli.tools.client_factory
       (module), 7
tdameritrade_cli.tools.ods_writer (mod-
       ule), 7
tdameritrade_cli.tools.positions (mod-
       ule), 8
```
## $\cup$

update\_position() (*tdameritrade\_cli.tools.ods\_writer.ODSWriter method*), [8](#page-11-2)

### W

write\_positions() (*tdameritrade\_cli.tools.ods\_writer.ODSWriter method*), [8](#page-11-2)